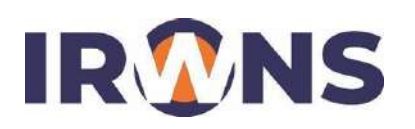

# **Pengolah Data BKD Polban 2018 di Jurusan Teknik Elektro**

# **Tjan Swi Hong**

*Jurusan Teknik Elektro, Politeknik Negeri Bandung, Bandung 40012 E-mail : tjansh@polban.ac.id*

#### **ABSTRAK**

BKD adalah kewajiban dosen melaksanakan pendidikan, penelitian, dan pengabdian. Sampai semester genap tahun 2021, Dosen Polban membuat laporan BKD dengan memasukkan data secara manual menggunakan aplikasi PROGRAM\_BKD\_14\_NOV\_2017.exe. Pekerjaan ini menyita waktu, padahal data yang diperlukan sudah tersedia. Di Jurusan Teknik Elektro tersedia data berupa file pdf untuk ST/SK/Kontrak, dan file Excel yang digunakan untuk membuat lampiran ST/SK. Jenis dan format file Excel berbeda beda untuk setiap prodi. Masalahnya belum ada aplikasi yang mengolah data pdf dan Excel menjadi data BKD dosen. Aplikasi pengolah data BKD dirancang untuk memproses data dalam 3 tahap yaitu *preprocessing* data, proses data kelompok, dan proses data keseluruhan. Supaya lentur masing masing tahap diproses berdasarkan file konfigurasi. Tahap *preprocessing* data memiliki input file file Excel ST/SK, proses ekstraksi, pembersihan dan transformasi data, dan output file csv. Tahap proses data kelompok memiliki input file file csv, proses mengurutkan, mengelompokkan dan menghitung SKS, output file csv. Tahap proses data keseluruhan memiliki input file file csv, pdf, dan jpg, proses mengabung, mengurutkan, mengelompokkan dan menghitung SKS termasuk beban lebih, output file BKD masing masing dosen, laporan BKD dosen dengan format Excel, dan laporan rangkuman proses BKD. File BKD dosen dapat dibuka, disunting, dan dicetak menggunakan aplikasi PROGRAM\_BKD\_14\_NOV\_2017.exe.

#### **Kata Kunci**

*Pengolah data, BKD 1. PENDAHULUAN*

BKD (Beban Kerja Dosen) merupakan kewajiban dosen yang harus dilaporkan secara rutin dalam melaksanakan Pendidikan, penelitian, dan pengabdian kepada masyarakat. Pelaporan BKD di Polban sampai semester genap tahun 2021 menggunakan aplikasi PROGRAM\_BKD\_14\_NOV\_2017.exe dengan file data DATA\_BKD\_14\_NOV\_2017.ext. Masing masing dosen memasukkan data diri, pendidikan, penelitian, dan pengabdian, serta mengunggah lampiran SK dan bukti kerja. Data seperti pendidikan sudah tersedia di jurusan berupa file pdf dan Excel. Di Jurusan Teknik Elektro, format file Excel dan data BKD masing masing Program Studi berbeda beda. Masalahnya belum ada aplikasi yang mengolah data pendidikan, penelitian, pengabdian, dan penunjang yang formatnya berbeda beda menjadi file BKD dosen.

File DATA\_BKD\_14\_NOV\_2017.ext memiliki format data spesifik yang sudah diteliti oleh Tjan [1]. Perhitungan BKD mengikuti aturan yang diringkas di dokumen

rubrik BKD 2018 [2]. Munandar dan Irawan merancang aplikasi BKD dengan memasukkan data secara manual via web [3] [4]. Saraswati melakukan transformasi data dari data absen berupa file excel menjadi laporan absen [5]. Hyosung mengembangkan ATM yang dapat diprogram menggunakan *local trunsaction flow* [6]*.* Flow dibuat menggunakan file xml yang dapat diedit menggunakan text editor, sehingga urutan transaksi di ATM dapat dimodifikasi tanpa mengubah program utama.

Sistem Informasi Sumberdaya Terintegrasi (SISTER) mulai digunakan di Polban sejak semester ganjil 2021. Dengan menggunakan system ini data dapat diimpor dari system lain dan/atau dimasukkan secara manual melalui web [7]. Data data lampiran SK/ST dan bukti kerja masih harus diupload secara manual.

#### **2. METODA**

Proses perancangan dibagi menjadi indentifikasi input, output, dan proses. Input data BKD di Jurusan Teknik Elektro

yang harus di proses antara lain: ● Data pendidikan berupa SK/ST dengan format pdf dan data lampiran

SK/ST berupa file Excel. Format dan data lampiran bervariasi antar Program studi. Data terdiri dari data pengajaran, pembimbing TA, penguji TA, pembimbing PKL, dll.

- Data penelitian Antara lain berupa file PDF dari kontrak penelitan Mandiri, PNPB dan DPRM.
- Data pengabdian kepada masyarakat (PKM) antara lain berupa file PDF dari kontrak PKM
- Data penunjang berupa SK/ST dengan format pdf dan data lampiran SK/ST berupa file Excel. Format dan data lampiran bervariasi antar Program studi. Data terdiri dari data panitia misalnya pelaksana TA, perumus TA, panitia PKL dan data struktural seperti Kajur, Sekjur, Kaprodi, dll
- Data dosen tediri dari data diri berupa file Excel dan photo berupa file jpeg

Output terdiri dari draft file BKD dosen untuk program PROGRAM\_BKD\_14\_NOV\_2017.exe dan draft laporan ringkasan BKD. Dengan menggunakan program tersebut, draft file data BKD masing masing dosen, dapat diperbaiki, disesuaikan, dan dilengkapi dengan output masing masing kegiatan.

Data diproses dengan mengelompokan masing masing input, menghitung draft SKS sesuai dengan aturan [2], mengabungkan data dengan file PDF dan jpeg menjadi file BKD untuk masing masing dosen, dan draft laporan ringkasan BKD.

Gambar SEO Gambar \\* ARABIC 44 Proses dengan file konfigurasi

menghasilkan flow dan output yang berbeda [6].

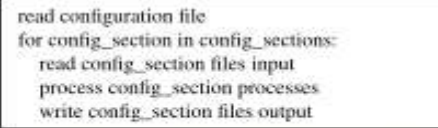

Gambar SEQ Gambar \\* ARABIC 45 Pseudo code Program

Pseudo code untuk blok diatas dapat dilihat pada Gambar 45. Program dibuat menggunakan Python, karena ia memiliki library yang diperlukan, seperti membaca dan menulis file Excel, csv, dan SQLite serta zip dan unzip.

### **3. IMPLEMENTASI DAN HASIL**

Implementasi pengolahan data BKD dibagi menjadi 3 tahapan yaitu:

- *preprocessing* data pendidikan, pengabdian, penelitian, dan penunjang untuk masing masing program studi
- proses kelompok data pendidikan, penelitian, pengabdian, dan penunjang
- proses data keseluruhan dengan menghasilkan file BKD untuk masing masing dosen dan pelaporan hasil proses keseluruhan

#### **3.1.** *Preprocessing* **Data BKD**

Input file Excel berupa lampiran ST/SK memiliki format dan jenis yang bervariasi untuk masing masing program studi serta bisa berbeda setiap semesternya.

Input ke file Excel dilakukan secara manual dan tidak divalidasi sehingga memungkinkan

Data masukan bervariasi baik isi maupun jenisnya. Supaya lentur maka proses dibagi menjadi beberapa tahap. Setiap tahap dapat diamati baik input maupun outputnya. Setiap tahapan proses dibuat lentur dengan menggunakan file konfigurasi. Lihat Gambar 44.

Solusi ini berdasarkan kerja *local trunsaction flow* pada ATM Hyosung. Satu program ATM, akan tetapi dengan menggunakan file XAML yang berbeda beda dapat terjadi kesalahan masukan.

Dengan kondisi tersebut *preprocessing* data BKD dibuat menjadi tiga tahap yaitu:

- Ekstraksi data
- Pembersihan data
- Transformasi data

Ekstraksi data harus dapat dikonfigurasi sesuai dengan input file Excel yang berbeda beda.

Pembersihan data dilakukan untuk mengurangi kesalahan masukan dan perbedaan format, misalnya kesalahan

memasukkan huruf I yang seharusnya angka 1 pada NIP, tambahan spasi pada NIP dll. Transformasi data dibuat untuk mengubah data yang berbeda menjadi format data standar untuk masing masing kelompok BKD.

> Gambar SEQ Gambar \\* ARABIC 46 Preprocessing data BKD

Program *preprocessing* dibuat satu program. Supaya program dapat mengekstraksi, membersihkan dan mentransformasi banyak input file Excel yang berbeda, dibuat file konfigurasi untuk masing masing tipe file Excel. Lihat Gambar 46

> Gambar SEO Gambar \\* ARABIC 47 Lampiran File Excel Pengajaran

Gambar 47 menunjukkan contoh kolom lampiran ST yang berbeda antar program studi.

[process\_xls]

file\_xls=st\_mengajar\_ec\_d4,st\_mengajar\_ec\_d3,st\_me ngajar\_tc\_d4,st\_mengajar\_tc\_d3,st\_mengajar\_el\_d4,st \_mengajar\_el\_d3 [st\_mengajar\_ec\_d4] output file=pengajaran ec d4.csv \_output\_dir=csv\_pendidikan file=B\_188-2020 ST Ngajar Genap 2019-2020 (D4 EC Lampiran).xlsx \_input\_dir=xls sheet=Sheet1 \_start\_row=6 copy field above if blank=nama,nip \_clean\_nip=nip nama=C  $nip=D$  $mk = E$  $kelas = H$  $tp = G$  $sks = 1$ sks\_hitung=1 bukti\_penugasan="B/188/PL1.EL/PP.00.01/2020" file\_bukti\_penugasan="B\_188-2020 ST D4 EC Mengajar Genap 2019\_2020.pdf"  $\cdots$ 

[st\_mengajar\_ec\_d3]

output file=pengajaran ec d3.csv Gambar SEQ Gambar \\* ARABIC 48 File Konfigurasi Preprocessing

Gambar 48 menunjukkan potongan file konfigurasi *prepocessing* data. *Section* process\_xls, *Key* file\_xls berisi list *section* konfigurasi yang akan diproses. *Key* \_input\_dir dan \_file menunjukkan folder dan nama file input. *Key* \_output\_dir dan \_output\_file menunjukkan folder dan nama file output. *Key* sheet dan start row berisi halaman dan awal baris yang akan diproses. *Key* copy field above if blank dan \_clean\_nip menunjukkan field mana saja yang harus diproses pembersihan data. Sisanya pemetaan field pada file csv dengan kolom pada file Excel atau text yang konstan. Output antara lain file pengajaran\_ec\_d4.csv dengan field nama, nip, mk, kelas, tp, sks, sks\_hitung, minggu, bukti\_penugasan, file\_bukti\_penugasan, kelompok\_kegiatan, masa penugasan, rekomendasi, bukti\_dokumen, tahun, dan semester.

**3.2. Proses Kelompok Data**

**BKD**

Output file *preprocessing* diolah dengan cara diurutkan dan dikelompokkan untuk data sejenis, serta dihitung kredit SKS-nya sesuai aturan.

Program BKD membatasi jumlah data untuk masing masing kelompok paling banyak 10 data. Pendidikan di Jurusan Teknik Elektro, satu kelas bisa dibagi menjadi 2 atau lebih kelompok praktikum, sehingga jumlah data banyak. Untuk menghemat jumlah data, maka data-data sejenis dikelompokkan.

Gambar SEO Gambar \\* ARABIC 49 Proses Kelompok Data BKD

Program proses kelompok data BKD dibuat satu program. Supaya program dapat mengolah banyak input file csv yang berbeda, dibuat file konfigurasi untuk masing masing tipe file csv. Lihat Gambar 49

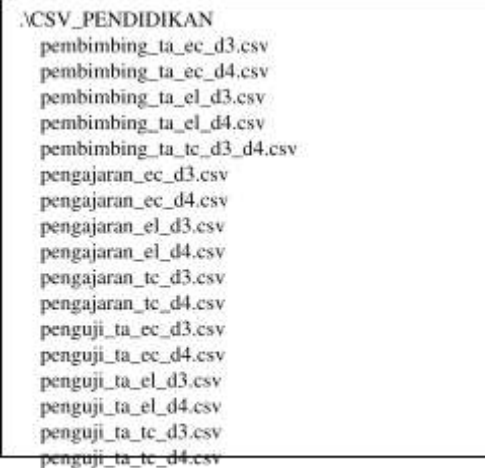

Gambar SEO Gambar \\* ARABIC 50 Sample file csv pendidikan

Gambar 50 menunjukkan contoh file file csv yang akan diproses untuk kelompok pendidikan.

```
[pendidikan]
file_input=pengajaran_ec_d3,pengajaran_ec_d4,penga
jaran_tc_d3,pengajaran_tc_d4,pengajaran_el_d3,penga
jaran_el_d4,pembimbing_ta_ec_d3,pembimbing_ta_ec
d4.pembimbing ta tc d3_d4.pembimbing ta el_d3,
pembimbing_ta_el_d4,penguji_ta_ec_d3,penguji_ta_e
c_d4,penguji_ta_tc_d3,penguji_ta_tc_d4,penguji_ta_el
d3,penguji ta el d4
input_dir=csv_pendidikan
sort=tahun,semester,nip,beban lebih,jenis kegiatan
output_file=pendidikan.csv
output dir=csv
# delete temporary fields
exclude fields=pembimbing.penguji
[pengajaran_ec_d3]
file_csv=pengajaran_ec_d3.csv
_group_rec=nip,bukti_penugasan,mk,tp
sum recusks
count_rec=
lookup={})jenis_kegiatan:"{{mk}} {[tp]}*
kelompok kegiatan:kelompok kegiatan
bukti_penugasan:bukti_penugasan
[pengajaran_ec_d4]
 file_csv=pengajaran_ec_d4.csv
```
#### Gambar SEQ Gambar \\* ARABIC 51 File Konfigurasi Proses Kelompok

Gambar 51 menunjukkan potongan file konfigurasi proses kelompok. *Section* pendidikan, *Key* file\_input berisi list *section* konfigurasi yang akan diproses. *Key* input dir, output file, output dir adalah setting folder input, file dan folder output. *Key* sort, dan exclude\_fields adalah setting untuk pengurutan dan field yang tidak diproses. Setting setting ini berlaku untuk semua kelompok pendidikan.

*Key* \_file\_csv adalh file csv yang akan diproses. *Key* \_group\_rec, \_sum\_rec, \_count\_rec, \_lookup adalah setting untuk pengelompokan field dan proses jumlah, hitung atau pemetaan yang harus dilakukan pada field tersebut. Sisanya adalah setting untuk memetakan hasil proses menjadi data kelompok misalnya kelompok pendidikan.

Output konfigurasi diatas adalah file pendidikan.csv dengan field jenis\_kegiatan, kelompok\_kegiatan, bukti\_penugasan, sks, masa\_penugasan, bukti\_dokumen, sks hitung, rekomendasi, file\_bukti\_penugasan, tahun, semester, nip, nama, dan beban\_lebih.

**3.3. Proses Seluruh Data BKD** Draft file BKD masing masing dosen dihasilkan dari penggabungan output file kelompok pendidikan, penelitian, pengabdian, dan penunjang BKD dengan lampiran ST/SK/kontrak masing masing kegiatan serta data dosen termasuk photo.

Pada langkah ini, bisa ditambahkan algoritma untuk memeriksa total SKS berlebih dan memindahkannya menjadi beban lebih. File draft BKD dosen memiliki format khusus, seperti dijelaskan di tulisan sebelumnya. File konfigurasi digunakan untuk memetakan data dari masing masing file csv dengan file template BKD Dosen. Output file ini berupa file dengan format

#### Gambar SEO Gambar \\* ARABIC 52 Proses semua data BKD

SQLite3 dan dikompres dengan format Zip.

Data hasil proses juga disimpan ke file Excel sebagai laporan ke Jurusan untuk memudahkan pemeriksaan hasil BKD dosen. Ringkasan berisi total masing masing kelompok BKD untuk setiap dosen sehingga memudahkan untuk pemeriksaan dosen yang sudah memenuhi syarat, atau belum memenuhi syarat serta kekurangan SKS untuk masing masing kelompok.

Gambar 52 menunjukkan proses yang dilakukan.

Gambar 53 menunjukkan file csv dan template yang akan diproses.

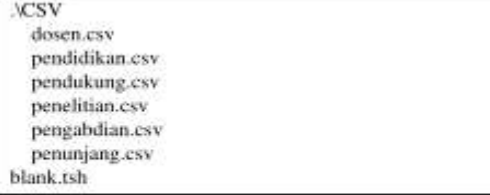

Gambar SEQ Gambar \\* ARABIC 53 Input File csv dan template

Gambar 54 menunjukkan contoh isi folder pdf ST/ SK/ kontrak dan foto dosen yang akan digabung ke dalam file draft BKD dosen.

## **IRKD1**

```
B_188-2020 ST D4 EC Mengajar Genap
2019_2020.pdf
B_189-2020 ST D3 EC Mengajar Genap
2019 2020.pdf
1 B_189-2020 ST D3_D4 TC Pembimbing Tugas Akhir
Genap 2019 2020.pdf
B_190-2020 ST D3 TC Mengajar Genap 2019-2020.pdf
1 B 191-2020 ST D3 Listrik Pembimbing TA Genap
2019_2020.pdf
¥.
+ -foto
    195511111988122001.jpg
    195511201984031002.jpg
\mathbf{I}195512071985031002.jpg
    195604141986031004.jpg
-
    195605011987031001.jpg
    195605271989031001.jpg
Ï.
Ï
    195606011986032002.jpg
    195606151986031004.jpg
\mathbf{I}\---genap_2020_2021
    B_187.25-2020 Kontrak PKM (Hepi Ludiyati).pdf
    B 187.25-2020 Kontrak PKM (RWTriHartono).pdf
    B_187.27-2020 Kontrak PKM (Ashari).pdf
    B 187.27-2020 Kontrak PKM (Baisrum).pdf
    B_187.44-2020 Kontrak PKM (Tjan Swi Hong).pdf
```
Gambar SEQ Gambar \\* ARABIC 54 Folder pdf ST/SK/kontrak dan foto dosen

Gambar 55 menunjukkan potongan konfigurasi proses seluruh data BKD. *Section* process\_db, *Key* steps berisi list *section* konfigurasi yang akan diproses menjadi file draft BKD untuk masing masing dosen. *Key* input\_dir, output\_dir, dan lampiran\_dir adalah setting folder input, output dan lampiran (pdf dan foto). *Key* input\_file, output file, summary file, excel file adalah setting untuk file template, draft output file BKD dosen, file ringkasan BKD dan file Excel BKD.

| process db                                              |
|---------------------------------------------------------|
| steps=indentitas,asesor1,asessor2,pendidikan,penelitian |
| ,pengabdian,penunjang                                   |
| file dosen=dosen.csv                                    |
| input dirmesy                                           |
| output_dir=output                                       |
| lampiran_dir=. /bkd1                                    |
| input_file=blank.tsh                                    |
| output_file="{[nama]].ext"                              |
| sumary_file=jte_rev.csv                                 |
| excel_file=jteGenap_2019_2020_rev.xlsx                  |
| excel_ws=nama                                           |
| sumary_fields_sum=pendidikan_penelitian,pengabdian      |
| penunjang,total kinerja                                 |
| [pendidikan_penelitian]                                 |
| field=pendidikan+penelitian                             |
| sum_fields=pendidikan.penelitian                        |
| [beban_lebih]                                           |
| total_kinerja_max=16                                    |
| pendidikan+penelitian_min=9                             |
| change_field=rekomendasi:Beban Lebih                    |
|                                                         |
| [indentitas]                                            |
| record_type=single                                      |
| jpt=jenis_pt                                            |
| pt=nama_pt                                              |
| rektor=nama_direktur                                    |
| fakultas=nama_prodi                                     |
| logo=file:"logo_polban.jpg"                             |
| no=jab_fungsional                                       |
| a="IDENTITAS DOSEN"                                     |
| $b = nip$                                               |
| $+ + +$                                                 |
| [pendidikan]                                            |
| _record_type=multi                                      |
| key_field=nip                                           |
| counter_field=no=1                                      |
| _copy_field=nidn                                        |
| _input_file=pendidikan_rev.csv                          |
| sum rec=sks hitung                                      |
| a: "KINERJA BIDANG PENDIDIKAN"                          |
| b:jenis_kegiatan                                        |
| c:kelompok_kegiatan                                     |
| d:bukti_penugasan                                       |
|                                                         |

Gambar SEQ Gambar \\* ARABIC 55 File Konfigurasi Proses Seluruh Data

*Key* excel\_ws dan summary\_fields\_sum adalah setting nama halaman excel BKD dan field yang harus dibuat rangkumannya.

*Section* beban lebih menunjukkan setting untuk perhitungan beban lebih seperti total SKS, minimum SKS dan perubahan status menjadi beban lebih.

Konfigurasi yang akan diproses menjadi file draft BKD, berisi setting record type (single/multi). Single record misalnya identitas dosen, sedangkan multi record misalnya data pendidikan. Data yang disalin dapat berupa field, text, atau file.

Gambar 56 menunjukkan file hasil proses. File dengan ekstensi EXT adalah file BKD masing masing dosen. File jte.csv berisi data ringkasan BKD dengan field nama, nip, pendidikan, penelitian, pengabdian, penunjang, pendidikan + penelitian, pengabdian + penunjang, total kinerja. File excel jteGenap\_2019\_2020\_rev.xlsx berisi detail data BKD masing masing dosen.

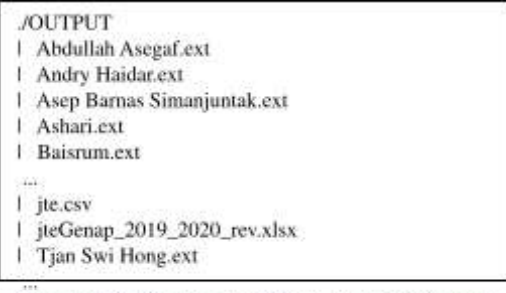

Gambar SEO Gambar \\* ARABIC 56 Output File BKD Dosen dan Ringkasan

Data BKD masing masing dosen dapat dibuka, disunting, dan dicetak laporannya menggunakan program PROGRAM\_BKD\_14\_NOV\_2017.exe. Gambar 57 adalah contoh bagian pendidikan yang dibuka menggunakan aplikasi tersebut. Data sudah dilengkapi dengan lampiran ST/SK.

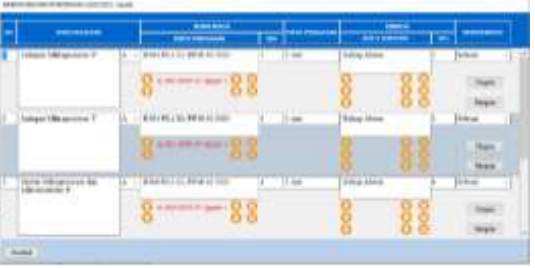

Gambar SEQ Gambar \\* ARABIC 57 Data Pendidikan dibuka di Aplikasi

#### **4. KESIMPULAN**

Pengolah data BKD di Jurusan Teknik Elektro berhasil dikembangkan. Aplikasi pengolah data BKD dirancang untuk memproses data dalam 3 tahap yaitu *preprocessing* data, proses data kelompok, dan proses data keseluruhan. Supaya lentur masing masing tahap diproses berdasarkan file konfigurasi.

Tahap *preprocessing* data memiliki input file file Excel ST/SK, proses ekstraksi, pembersihan dan transformasi data, dan output file csv.

Tahap proses data kelompok memiliki input file file csv, proses mengurutkan, mengelompokkan dan menghitung SKS, output file csv.

Tahap proses data keseluruhan memiliki input file file csv, pdf, dan jpg, proses mengabung, mengurutkan, mengelompokkan dan menghitung SKS termasuk beban lebih, output file BKD masing masing dosen, laporan BKD dosen dengan format Excel, dan laporan rangkuman proses BKD.

File BKD masing masing dosen dapat dibuka, disunting, dan dicetak menggunakan aplikasi PROGRAM\_BKD\_14\_NOV\_2017.exe

#### **UCAPAN TERIMA KASIH**

Terima kasih kami ucapkan kepada Jurusan Teknik Elektro Politeknik Negeri Bandung yang telah mendukung penyelesaian penelitian ini.

### **DAFTAR PUSTAKA**

- [1] S. H. Tjan, "Reverse Engineering Format File Database BKD Polban 2018," dalam *Industrial Research Workshop and National Seminar (IRWNS)*, Bandung, 2021.
- [2] T. A. BKD, "Penyamaan Persepsi Rubrik Beban Kerja Dosen Dalam Melaksanakan Tridharma Perguruan Tinggi," Kementerian Ristek Dan Dikti Direktorat Jenderal Sumber Daya Iptek Dan Dikti, Jakarta, 2018.
- [3] G. A. Munandar dan Amarudin, "Rancang Bangun Aplikasi Kepegawaian Pegawai Negeri Sipil Dan Pegawai Honorer Pada Badan Kepegawaian<br>Dan Diklat Kabupaten." Dan Diklat Kabupaten," *TEKNOINFO,* vol. 11, no. 2, pp. 54-58, 2017.
- [4] W. H. Irawan, "Sistem Informasi Pengolahan Data Pegawai (SIPDAP) Menggunakan Metode Unified<br>Process," Jurnal Masyarakat Process," *Jurnal Masyarakat Informatika,* vol. 8, no. 1, pp. 37-43, 2017.
- [5] N. W. S. Saraswati dan N. M. L. Martarini, "Extract Transform Loading Data Absensi STMIK STIKOM Indonesia Menggunakan Pentaho," *Jurnal MATRIK,* vol. 19, no. 2, pp. 273-281, 2020.
- [6] Ju Won Kim, MoniPlus2S Programming Transaction Flow, Seoul: Hyosung TNS, 2021.

[7] "Aplikasi BKD (V.1.3) pada SISTER 21 November 2018," 04 07 2022. [Online]. Available: https://lldikti8.ristekdikti.go.id/wp-co ntent/uploads/2019/10/5.-Aplikasi-B KD-pada-SISTER-Januari-2019.pdf. [Diakses 04 07 2022].